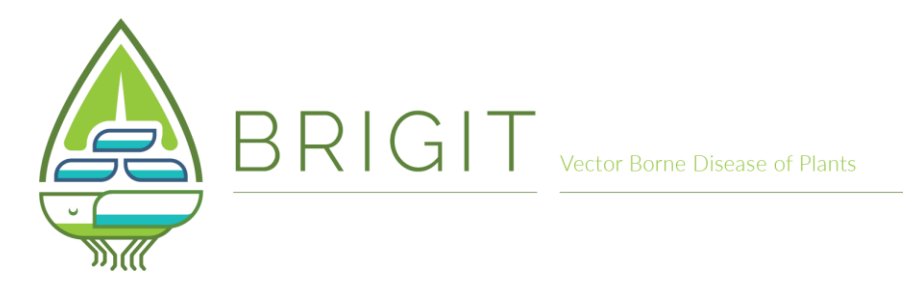

# **How to report your sightings of spittlebugs and other xylem-feeding insects on iRecord in seven easy steps**

### **STEP 1. You can access the iRecord website using the following URL:**

<https://www.brc.ac.uk/irecord/xylem-feeding-insects>

#### The front page looks like this:

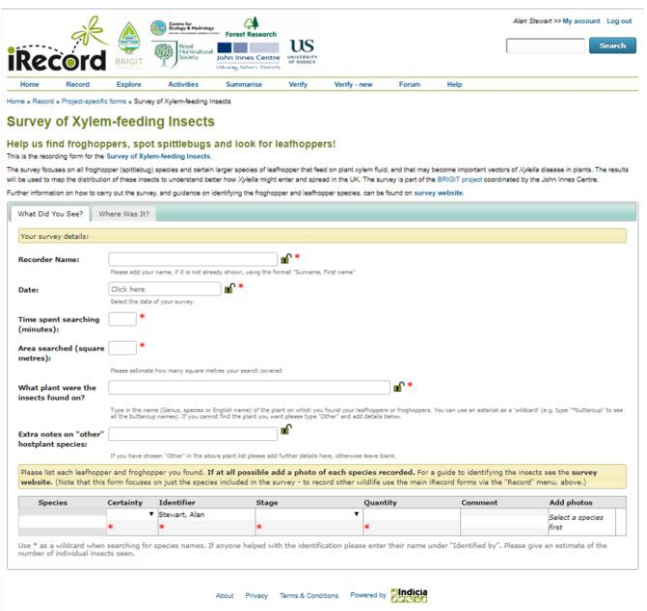

We recommend that you register with iRecord (it is very quick and easy), so that you don't have to enter your details each time you want to enter a record. It will also enable us to contact you if we have a query about one of your records. Please use your real name rather than a pseudonym.

## **STEP 2. Entering the details of your survey.**

The first section of the record entry form looks like this:

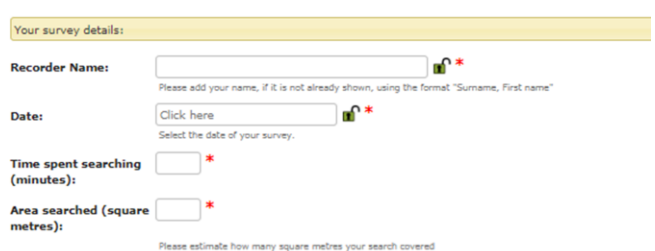

A red star \* next to a box means that you must enter something in that field in order for your record to be valid.

- (i) Enter your name in the *Recorder Name* box (if you have registered, this will already have been entered for you).
- (ii) Enter the date.
- (iii) Enter how long you spent searching for spittle or adult insects
- (iv) Estimate the approximate area of habitat that you searched

These last two entries will help us get an idea of the size of the local spittlebug/leafhopper population.

#### **STEP 3. What plant were the insects found on?**

A major aim of the BRIGIT project is to find out what plants these insects feed on. When you start typing in the *What plant….* field, a drop-down list will appear. Click on the name of your plant when it appears. If the name of your plant doesn't appear, please type *Other species* (a clickable drop-down will appear) and then enter the name of you plant in the box underneath.

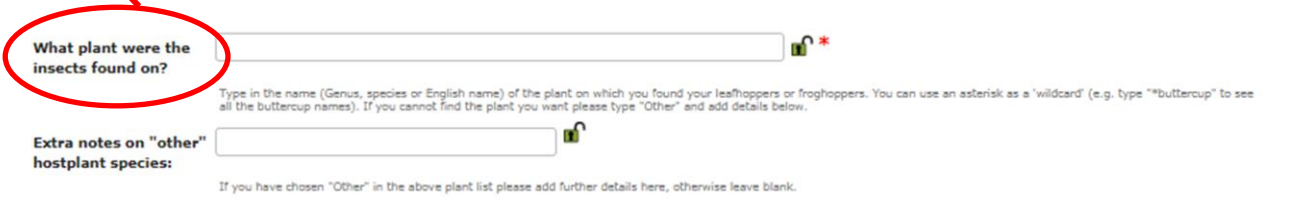

### **STEP 4. Entering record(s) of spittlebugs/leafhoppers that you found.**

This is where you should enter the details of what insects you saw.

- (i) Species: start typing a species name and a drop-down list will appear to choose from
- (ii) Certainty: record how certain you feel about your identification (certain, likely, uncertain)
- (iii) Identifier: this may be yourself or someone else
- (iv) Stage: please indicate whether you are recording spittle only, the insect inside the spittle or an adult insect
- (v) Quantity: how many did you see?
- (vi) Comment: please add any relevant comments for each record

Please list each leafhonner and froghonner you found. If at all nossible add a photo of each species recorded. For a quide to identifying the insects see the survey website. (Note that this form focuses on just the species included in the survey - to record other wildlife use the main iRecord forms via the "Record" menu, above.)

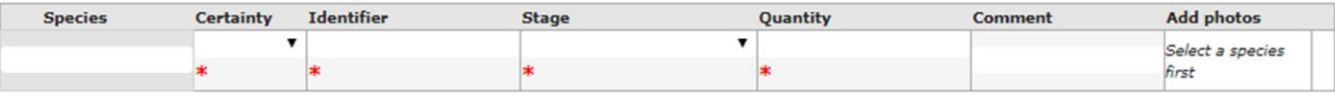

Use \* as a wildcard when searching for species names. If anyone helped with the identification please enter their name under "Identified by". Please give an estimate of the<br>number of individual insects seen.

(vii) Add photos: In order for us to verify your record(s), we need you to upload suitable photos. Please add at least one photo of each species you record. Once you have entered a species name, an *Add images* button will appear on the right hand side of the form. Clicking on this button will bring up an *Add photo* button, from which you can navigate to click on the relevant file on your computer. You can add as nany photos as you wish. If you are taking photos on commercial premises (e.g. a garden centre), please of tain the owner's permission first.

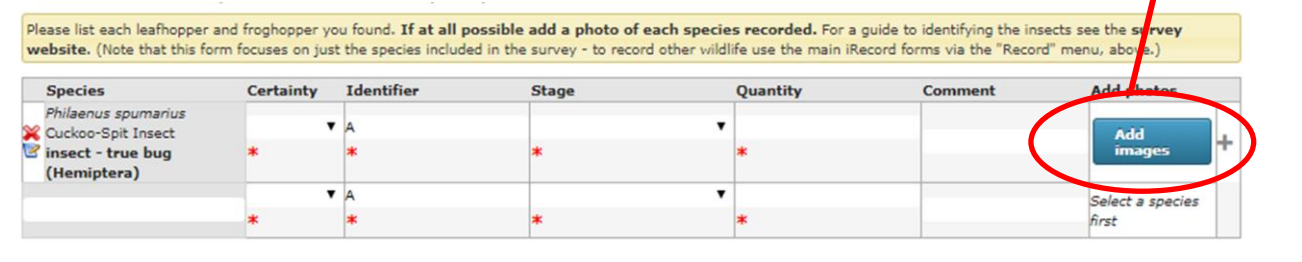

#### **STEP 5. Moving to the next page.**

Assuming you have filled in all the required details on the first page of the form (you will be prompted if any information has been left out or is invalid), you can now move on to the second page by clicking on the tab here:

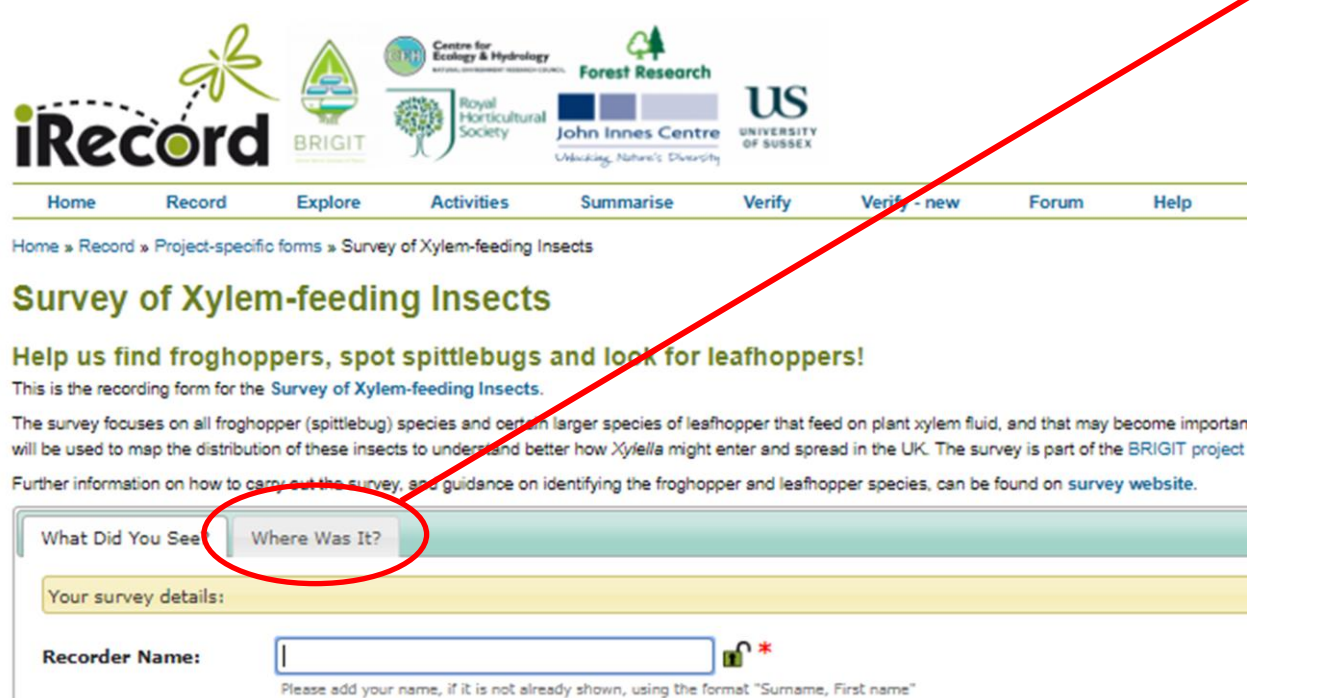

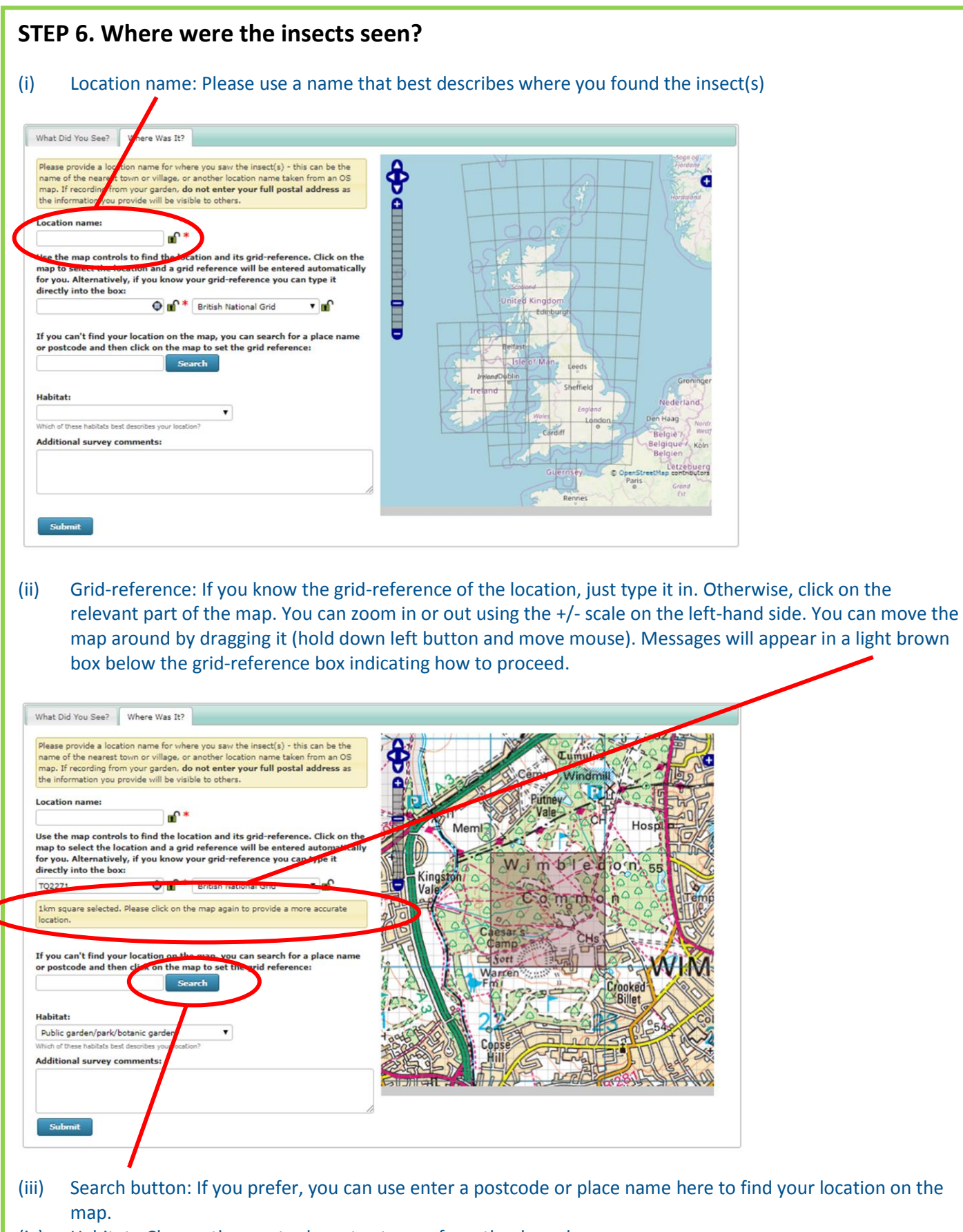

- (iv) Habitat: Choose the most relevant category from the drop-down menu
- (v) Comments: Add any additional information or comments here.

## **STEP 7. Submit**

Once you are satisfied that all the information you have entered is correct, press the *Submit* button and your record will be sent for verification. You should receive a response within a week. THANK YOU!